#### 平成24年1月21日(土)

### 魔法のふでばこプロジェクト 成果報告会<br>一

## タブレット端末を用いた 学習支援事例研究

京都市教育委員会 京都市立西総合支援学校 京都市立北総合支援学校京都市立東総合支援学校京都市立呉竹総合支援学校

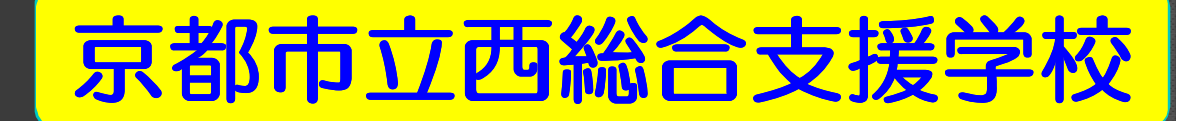

# 活用のねらい ① 児童生徒の <mark>キャリア・アップ</mark> を支援

## ② 様々な学習場面で <mark>支援ツール</mark> として活用<br>

③ 安心して主体的に活動する3G回線やGPS機能を利用職場実習・校外学習・移動等の支援に活用

## 事例1 個別学習での活用 [小学部]<br>*(ア*プリケーションで学習) (アプリケーションで学習)

#### 活用の様子

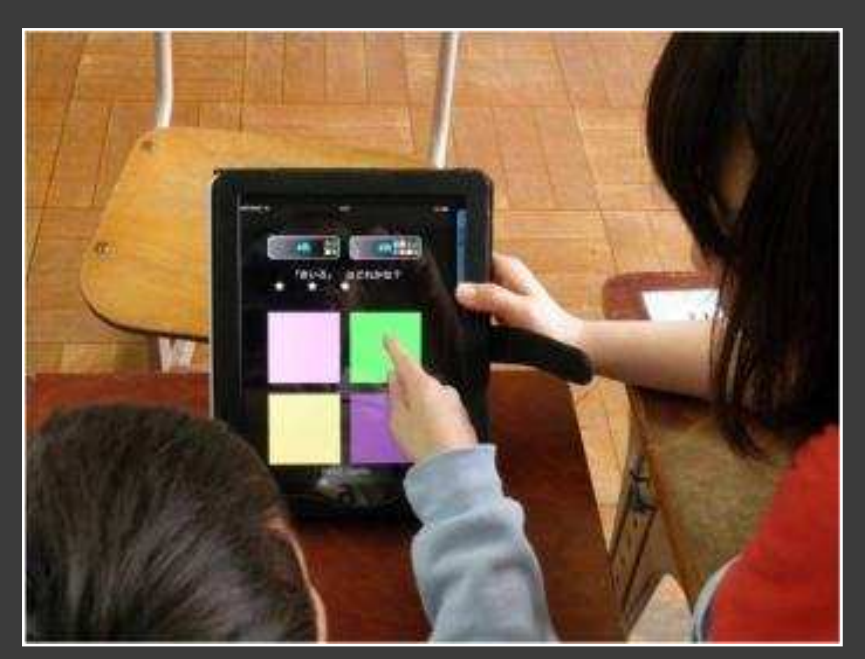

### 『Colors』を使って

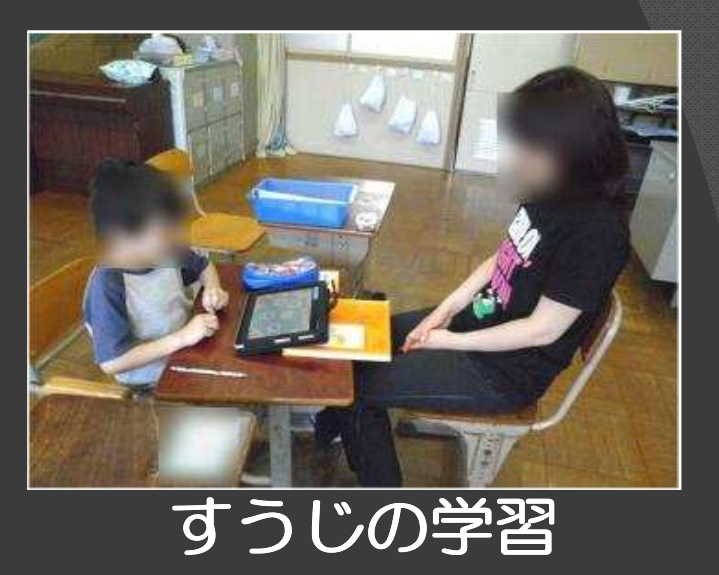

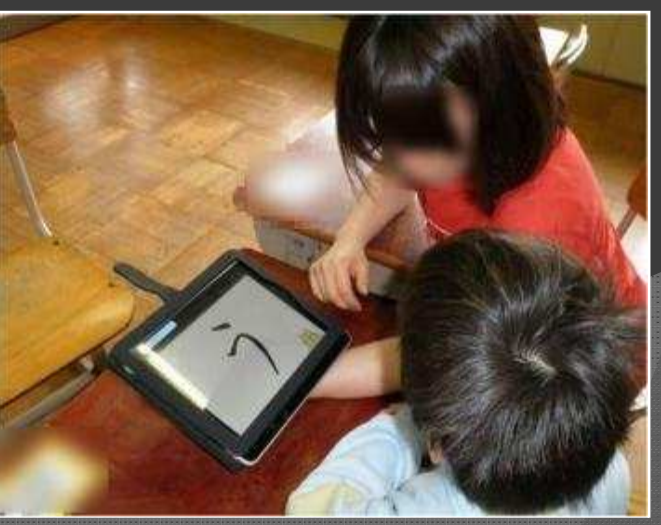

ひらがなの学習

#### 事例2 自己表現や意思表示ツールとして[中学部](WIFIを介して,タブレット端末でパソコンを操作)

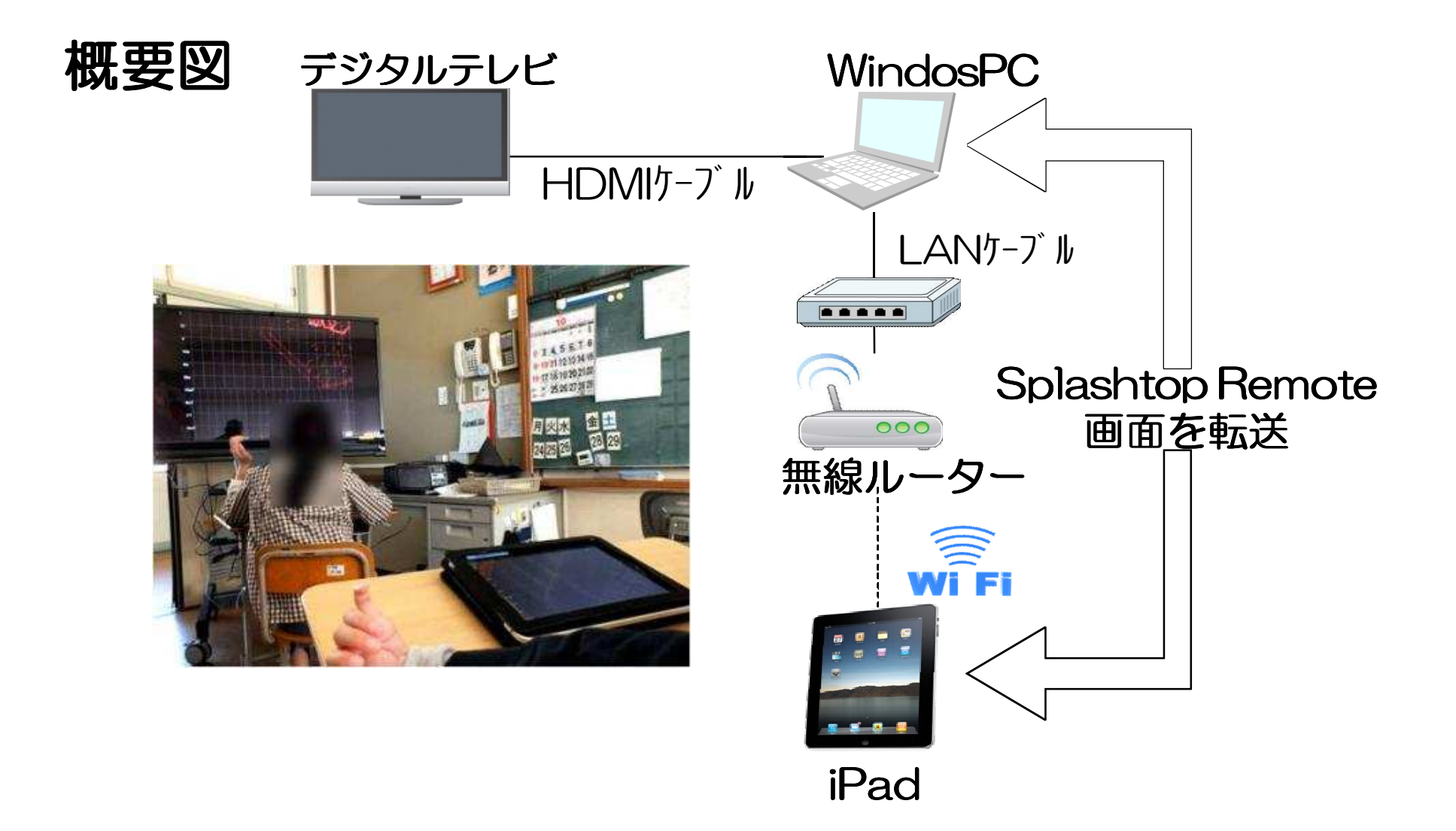

### 活用アプリケーション<mark>『Splashtop</mark>』

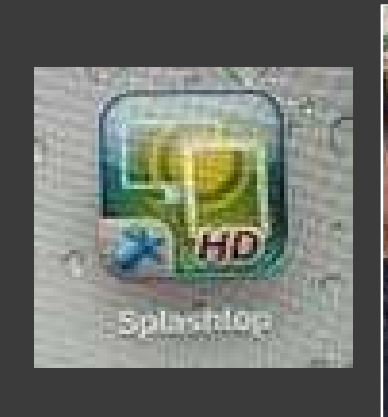

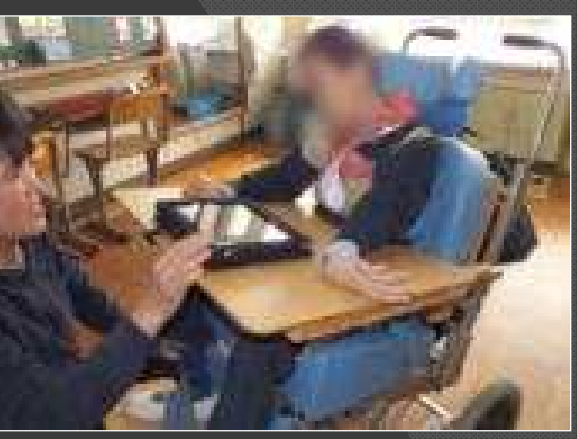

☆タブレット端末利用の有効性 ① 手でタッチすることで操作が可能② 肢体不自由のある生徒が操作するときの機器の位置に柔軟に対応できる3 ワイヤレス (WIFI) を介して他のPCを 操作できる

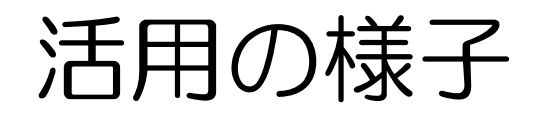

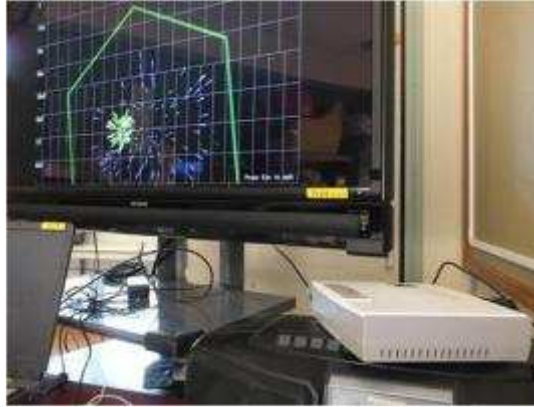

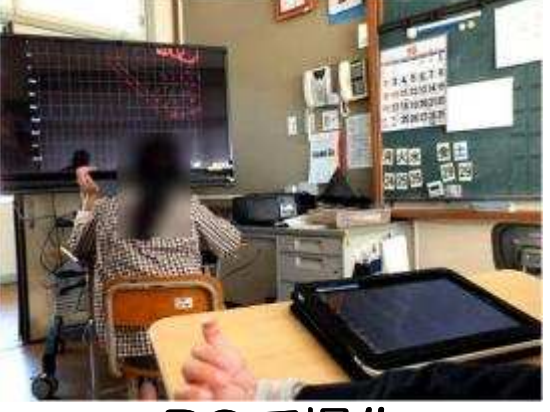

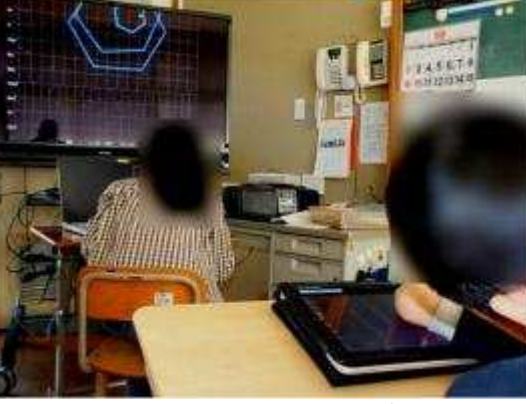

オリジナル教材の画面

PCで操作 iPadで操作

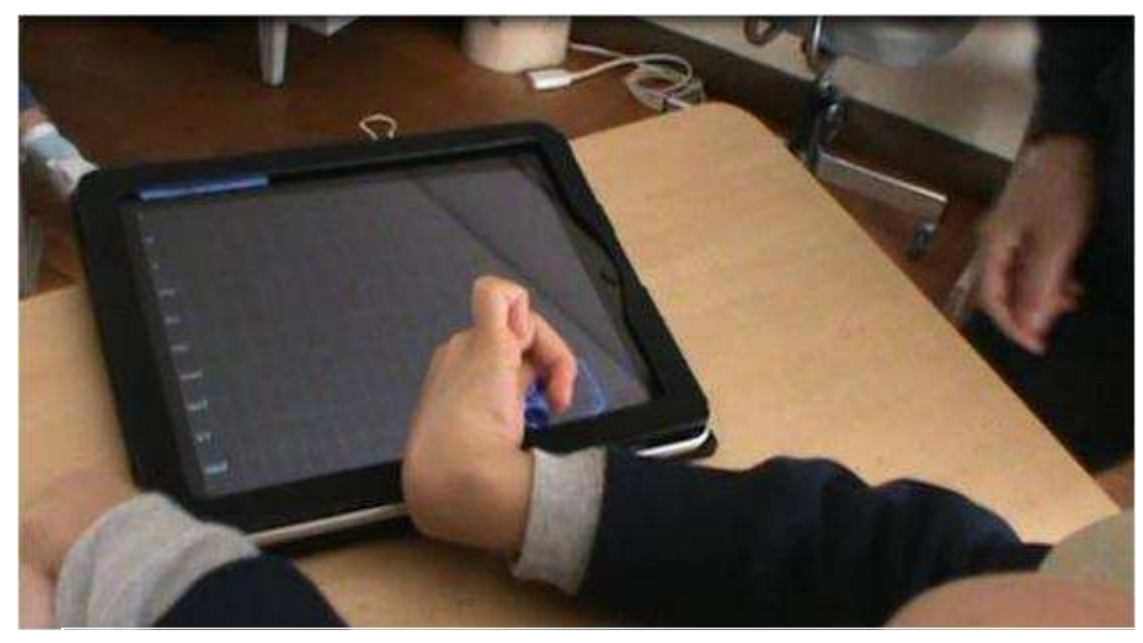

タッチで操作 机とiPadをクリップで固定

#### 事例3 職場実習での活用[高等部]

(3G回線・GPS機能の利用 就労支援に向け,少ない支援で自力で行動)<br>-

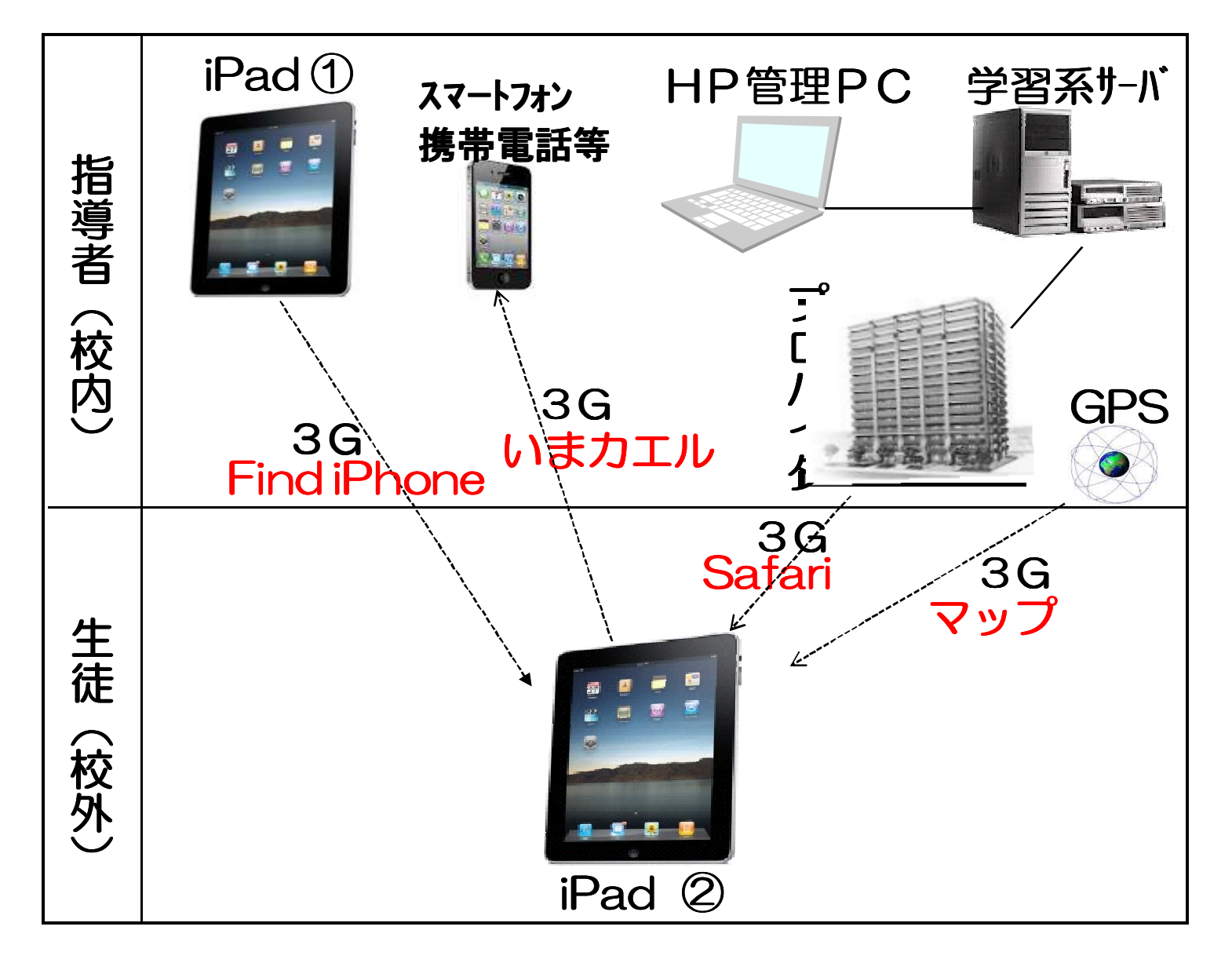

活用アプリケーション・機能等① 実習の行程(スケジュール)確認→「**Safari」**で閲覧<br>F …<del>…</del>… ② GPS機能 ― 自分の位置を確認<br>、「つ →「マップ」の閲覧③ 指導者が,生徒の位置と行動を把握 $\rightarrow$  「Find iPhone」 ④ 学校から,タブレット端末にメッセージを送る $\rightarrow$  Find iPhone ⑤ 実習場所到着・帰宅・困った時に指導者に連絡→「いまカエル」

#### 生徒使用のiPad(使用するアプリのみを画面表示)

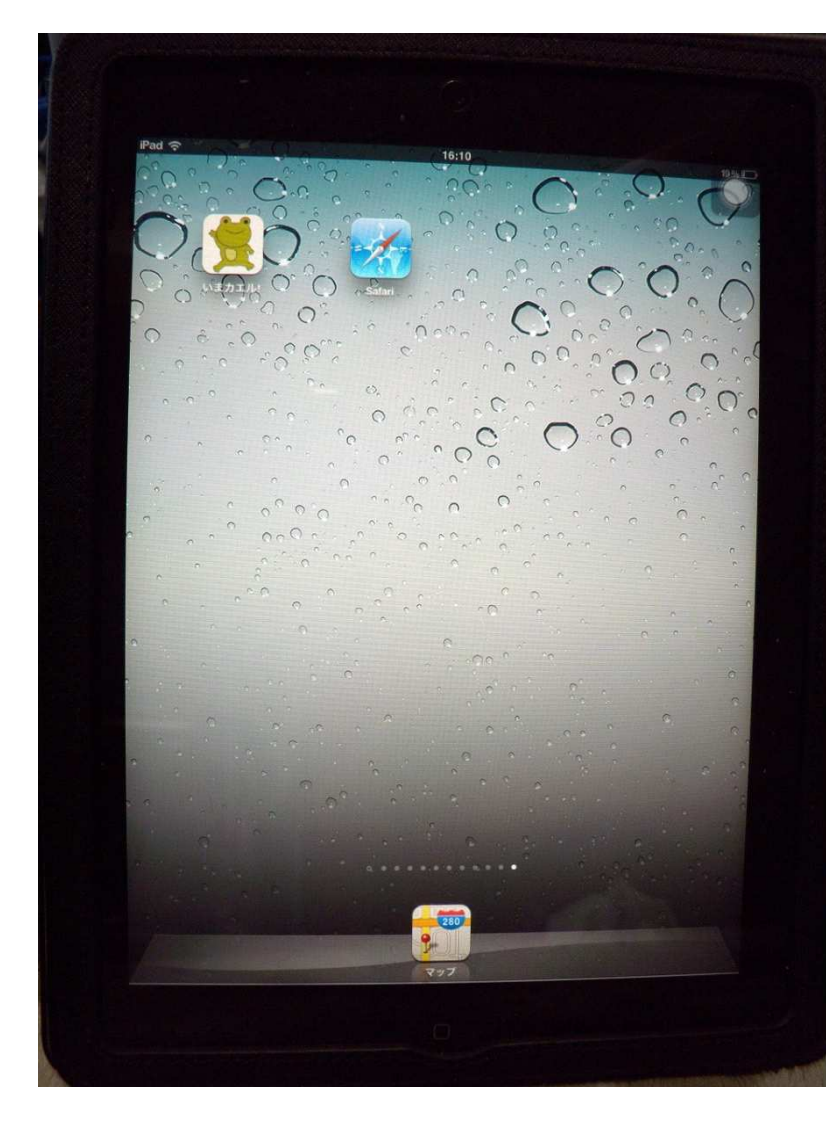

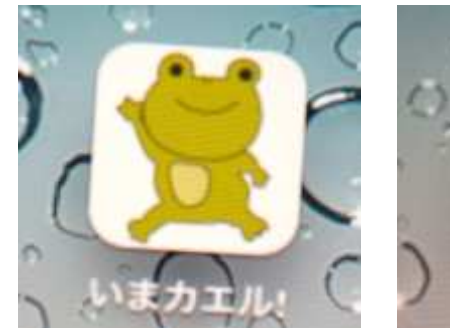

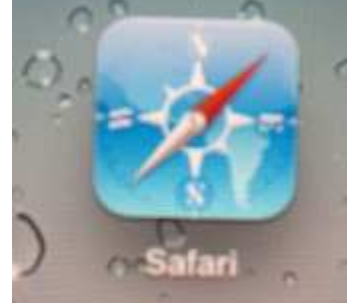

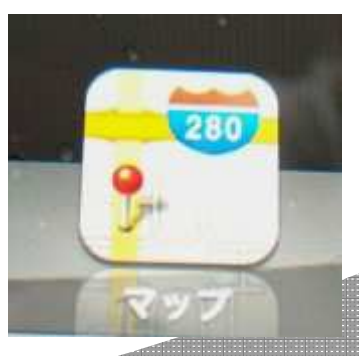

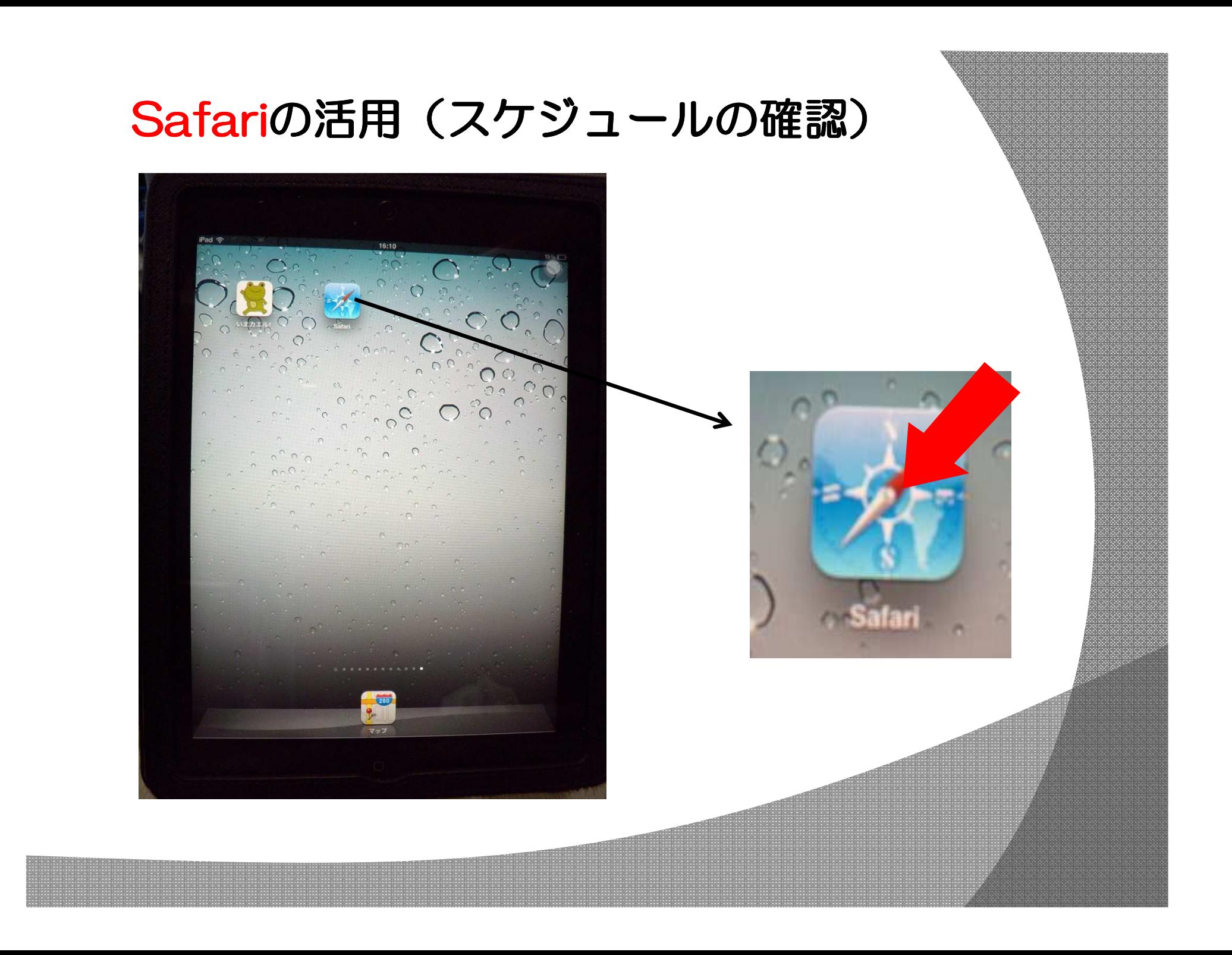

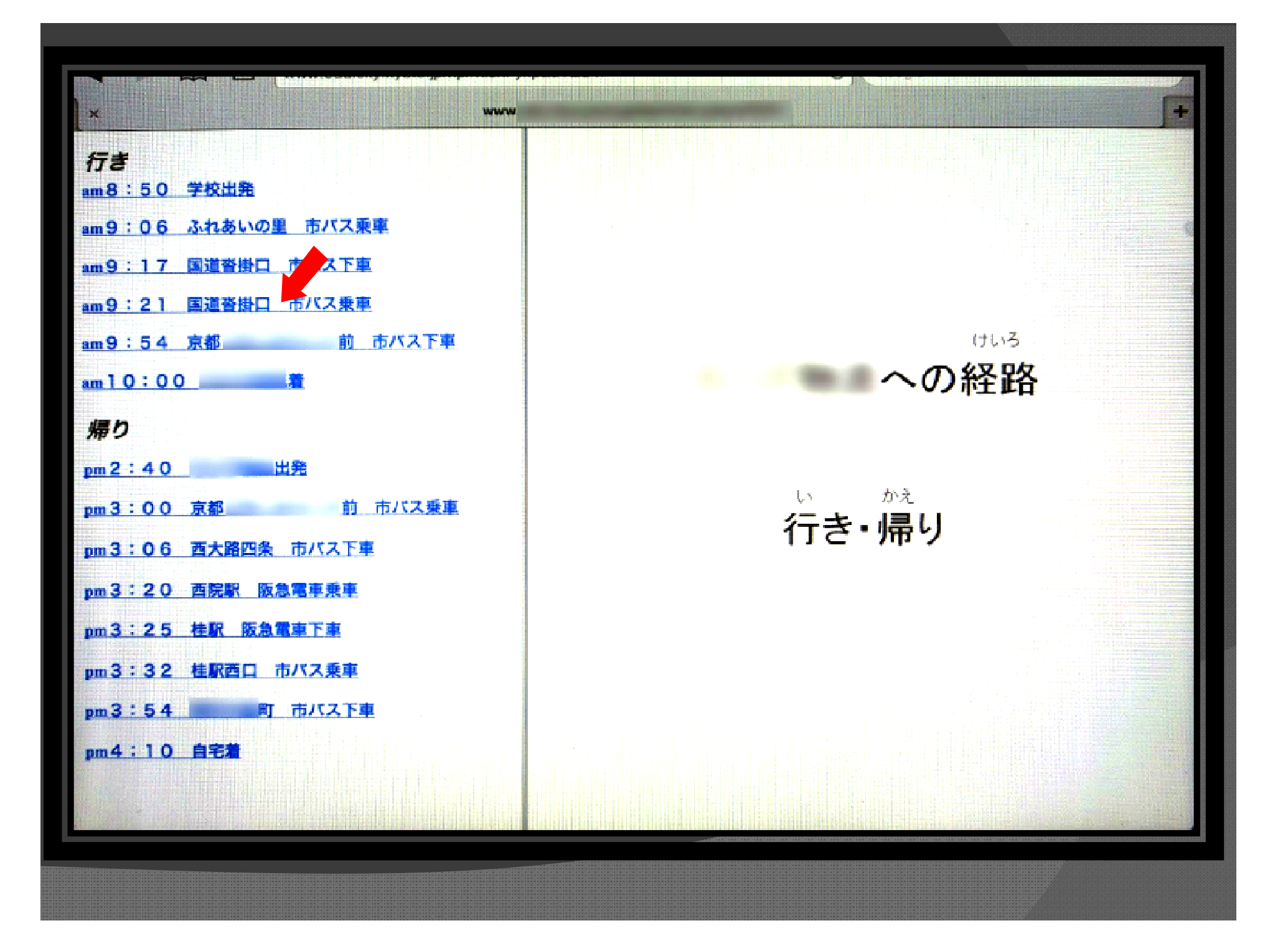

![](_page_11_Picture_4.jpeg)

<u> 1999 - Johann John Stoff, Amerikaansk politik († 1958)</u>

![](_page_12_Figure_0.jpeg)

![](_page_13_Figure_0.jpeg)

![](_page_13_Picture_1.jpeg)

#### Find iPhoneの活用① (位置確認) [指導者のiPad]

![](_page_14_Figure_1.jpeg)

生徒のiPadの位置情報が表示される

#### Find iPhoneの活用②(メッセージを送る)[指導者のiPad→生徒のiPad]

![](_page_15_Picture_1.jpeg)

![](_page_16_Picture_0.jpeg)

#### いまカエルの活用(指導者に連絡)

![](_page_17_Picture_1.jpeg)

![](_page_17_Picture_2.jpeg)

携帯電話の使用が難しくても, これなら簡単に連絡できる。

![](_page_18_Picture_0.jpeg)

![](_page_19_Picture_0.jpeg)

![](_page_19_Picture_1.jpeg)

![](_page_19_Picture_3.jpeg)

「ここはどこかな」(マップ) 「次は何番にのるのかな」<br>(Safari) (Safari)

![](_page_19_Picture_5.jpeg)

「今,どこにいるかな?」<br>(Find iPhone) (Find iPhone)

「予定通り行動してるね, 安心,安心」 $(*^\frown x)$ 

![](_page_20_Picture_0.jpeg)

iPhone

 $100 + 11$ WALTERSH

HARRI

など

![](_page_20_Picture_1.jpeg)

3「よし、実習がんばろう」

![](_page_20_Picture_3.jpeg)

② 無事実習先に着いたのね<br>「実習がんばって下さい」 「実習がんばって下さい」 (Find iPhone)

![](_page_21_Picture_0.jpeg)

### (1)児童生徒が一人で使用しやすくなるよう iPadを置く台を自作 (角度調整可)

![](_page_21_Picture_2.jpeg)

# 京都市立北総合支援学校 <sup>②</sup>

#### (2) 一人で操作児童が操作しやすい角度に設定

![](_page_22_Picture_2.jpeg)

## <mark>京都市立東総合支援学校 ①</mark>

#### ~その場で作れる写真カード

1.支援者の iPhone <sup>の</sup> iPhoneで 商品の写真撮影→iPadへメール 2.生徒の iPad に 買い物指令の メールが 届く<br>c. もさを恐や、や合の辛口を フ: ⌒!+t\*っ ハ 3.お店を探検 指令の商品を みつけだそう<br>-

## ラーメンと iPad ~「マップ」でめぐるグルメツアー 」でめぐるグルメツアー

1.「マップ」で 話題の ラーメンを <sup>の</sup> ラーメンを検索

買い物指令

- 2.GPSを 頼りに お店を みつけだそう<br>^ +ww / <del>^</del> ベ+ ⌒ 「<del>^</del> ベ冖 <del>!</del> ゙ !⌒!
- 3.おいしく 食べたら 「食べログ」にレビュー

### 京都市立東総合支援学校②

![](_page_24_Figure_1.jpeg)

![](_page_25_Picture_0.jpeg)

## ピンポイントに画面を触ることがむずかしい ることがむずかしい子どもに使用

![](_page_25_Picture_2.jpeg)

#### 京都市立呉竹総合支援学校 <sup>②</sup>から 事前学習(校内)

![](_page_26_Picture_1.jpeg)

- ・天気調べ
- ・移動中に見つける目印決定(看板・道路標識など)

![](_page_26_Picture_4.jpeg)

- ・目印を見つけ指導者に伝えられた
- ・積極的に手指で操作

屋外に持ち出せる利点バーチャルな世界で完結 ⇒ 実際の場面に広がる

![](_page_27_Picture_0.jpeg)

### (1) 学習や生活の支援ツールとして活用できる

(2) 児童生徒の主体的な活動を支援できる (3) ICT機器活用のスキル,理解にバラツキ ⇒活用を進めるための, 校内支援体制の充実

 (4) 使用目的や実態に応じたアプリケーションの検索・試用システムの開発

 (5) 『iCloud』や『アクセシビリティ』,また身体機能サポートの『AssistiveTouch』など

⇒特別支援教育での活用方法の研究